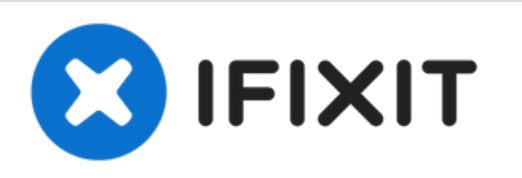

# **Reemplazo de la tarjeta gráfica de Mac Pro a finales de 2013**

Vuelve a colocar la tarjeta gráfica en su Mac Pro a finales de 2013.

Escrito por: Andrew Optimus Goldheart

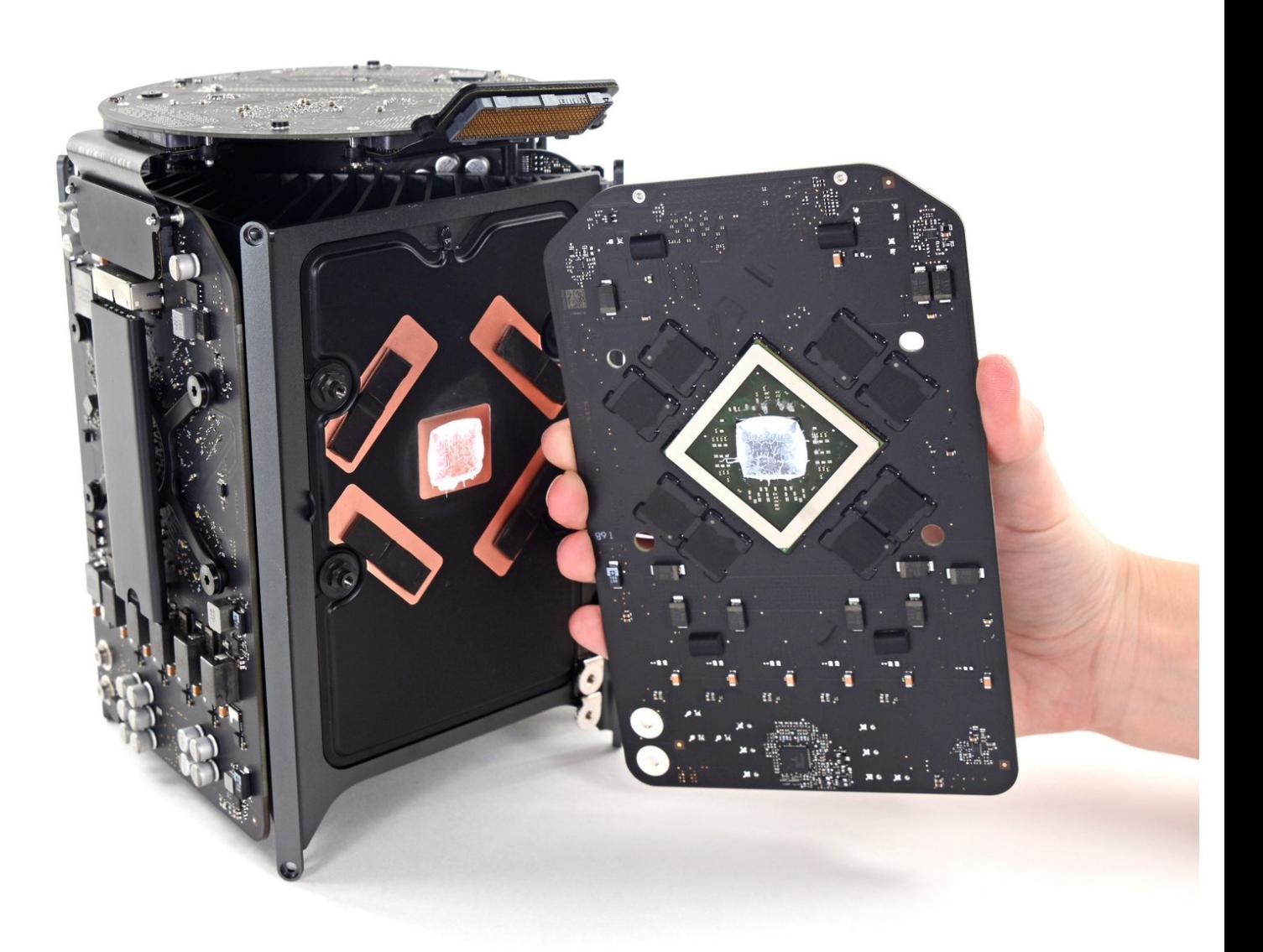

# **INTRODUCCIÓN**

Utiliza esta guía para reemplazar cualquiera de las tarjetas gráficas duales en su Mac Pro. El procedimiento se muestra en una tarjeta, pero es esencialmente idéntico para cualquiera.

Cuando reemplazas tu tarjeta, asegúrate de [guía | 744 | volver a aplicar una capa de compuesto térmico].

**Antes de comenzar cualquier trabajo en tu Mac Pro:** Desenchufa la computadora y mantén presionado del botón de encendido durante diez segundos para descargar los capacitores de la fuente de alimentación.

**Ten mucho cuidado** de no tocar los cables del condensador ni las juntas de soldadura expuestas en la parte posterior de la fuente de alimentación. Manejar el tablero solo por los bordes.

# **HERRAMIENTAS:**

- TR9 Torx Security [Screwdriver](file:///Tienda/Tools/Mako-Driver-Kit--64-Precision-Bits/IF145-299) (1)
- TR10 Torx Security [Screwdriver](file:///Tienda/Tools/TR10-Torx-Security-Screwdriver/IF145-080) (1)
- [Spudger](file:///Tienda/Tools/Spudger/IF145-002) (1)
- Arctic Silver [ArctiClean](file:///Tienda/Tools/Arctic-Silver-ArctiClean/IF179-023) (1)
- Arctic Silver [Thermal](file:///Tienda/Tools/Arctic-Silver-Thermal-Paste/IF179-010) Paste (1)
- TR7 Torx Security [Screwdriver](file:///Tienda/Tools/TR7-Torx-Security-Screwdriver/IF145-226) (1)
- [Tweezers](file:///Tienda/Tools/Tweezers/IF145-020) (1)

#### **Paso 1 — Carcasa exterior**

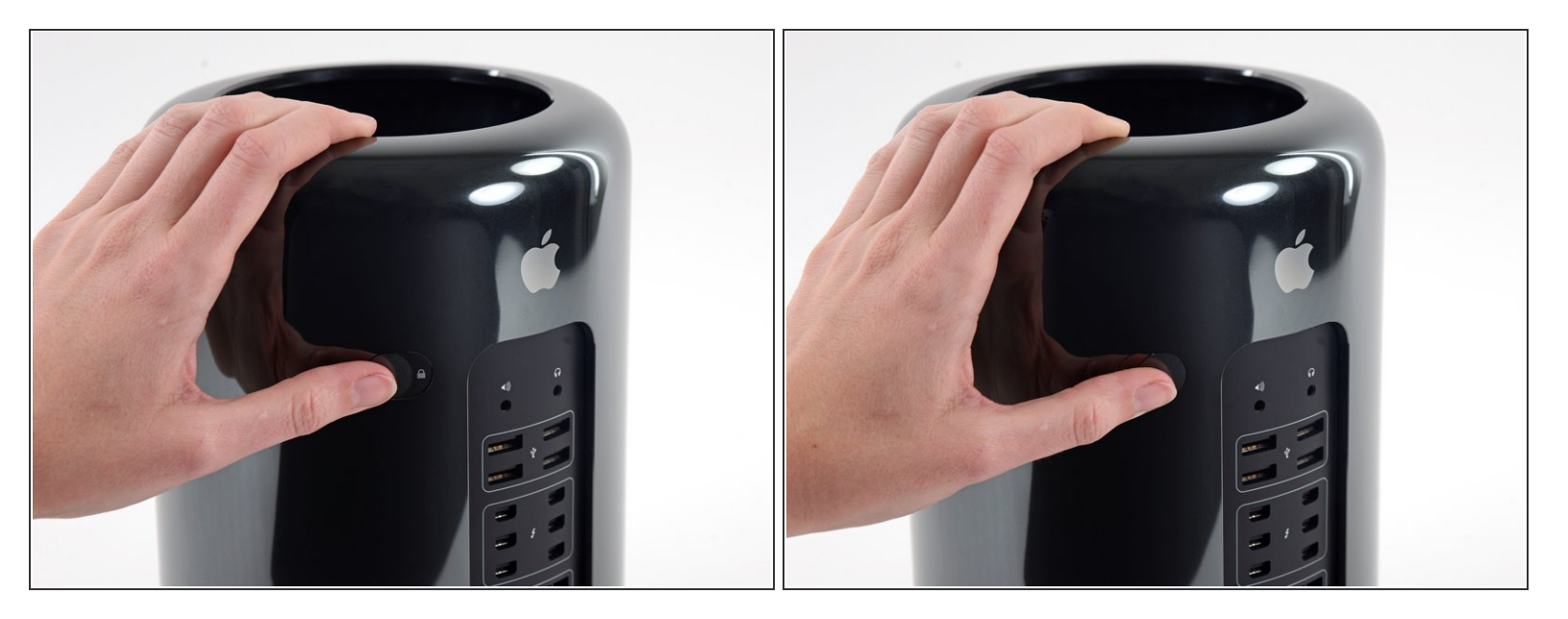

Desliza el interruptor de bloqueo hacia la derecha, hasta la posición de desbloqueo.

# **Paso 2**

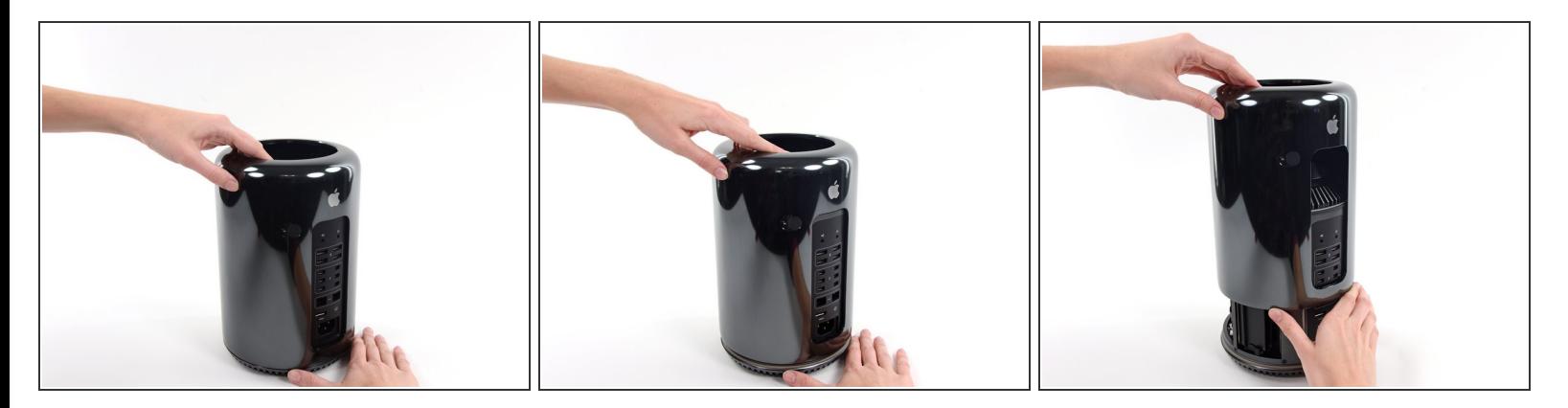

Levanta la caja exterior directamente hacia arriba del Mac Pro.

 $(i)$  Puede ayudar empujar hacia abajo el centro del ventilador mientras levanta la caja.

#### **Paso 3 — Ensamblaje del ventilador**

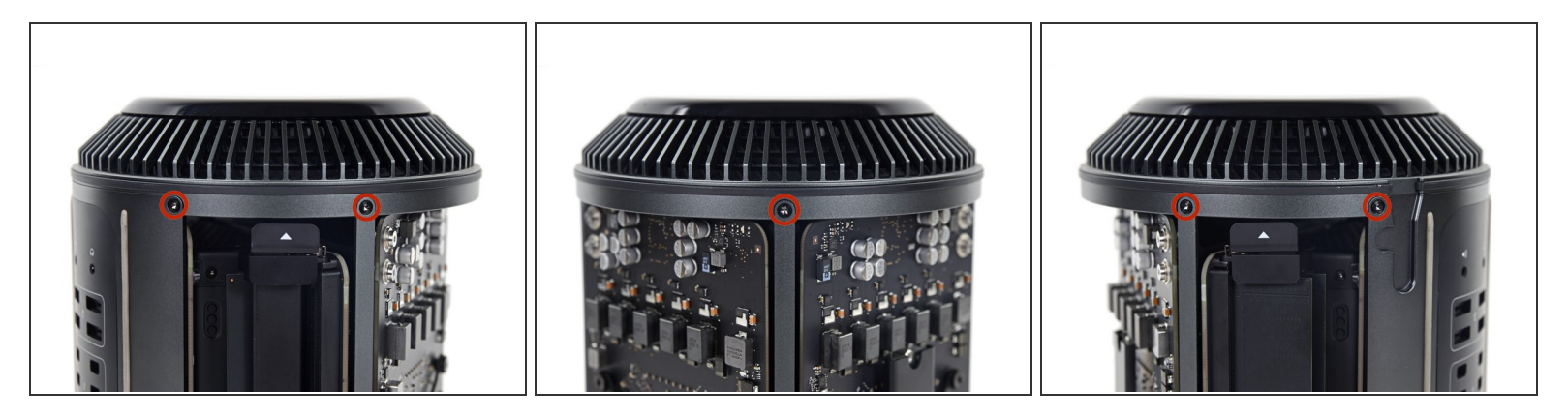

Quita los cinco tornillos Torx T10 de 5.1 mm de todo el perímetro exterior del ensamblaje del ventilador.  $\bullet$ 

#### **Paso 4**

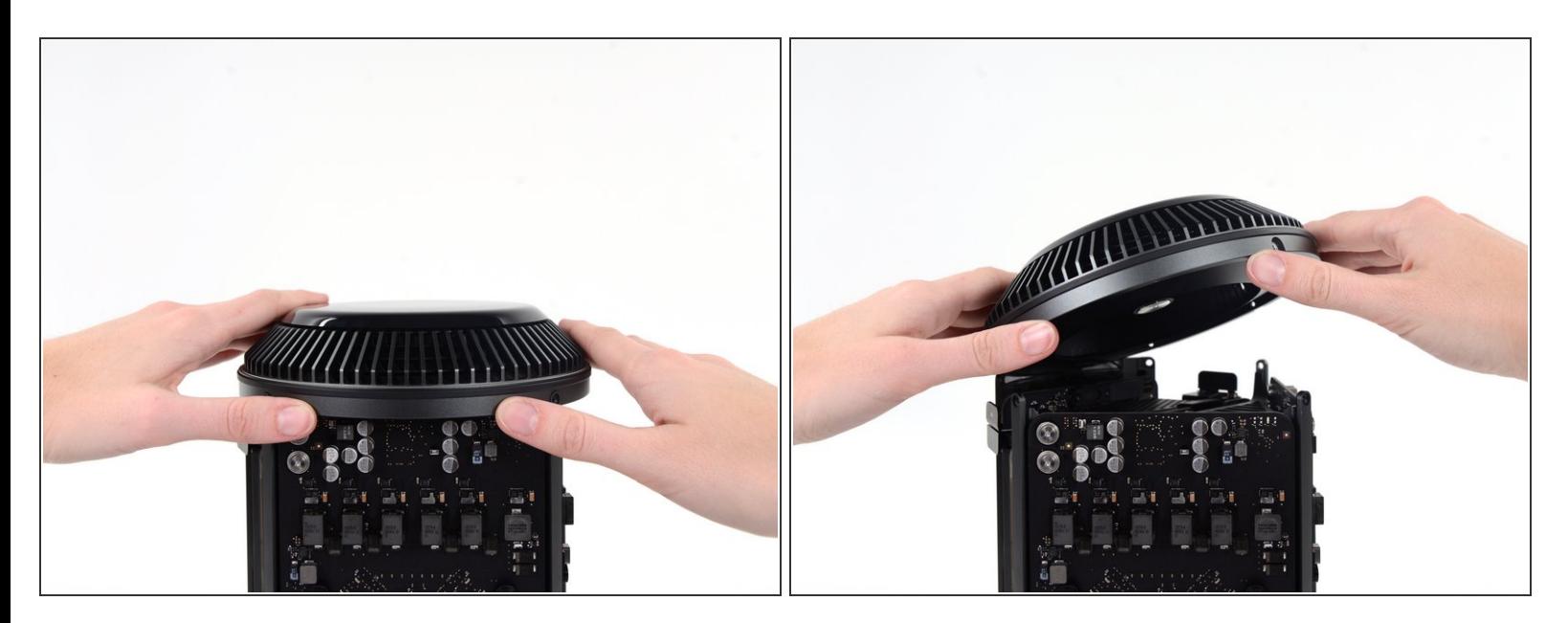

- El ensamblaje del ventilador está conectado al resto de la computadora mediante dos cables en el lado de la placa de E/S.  $\odot$
- Incline el ensamblaje hacia arriba alejándolo de la placa de E/S.
- No intentes extraer el ensamblaje del ventilador todavía, ya que aún está conectado por dos cables. **/i\**

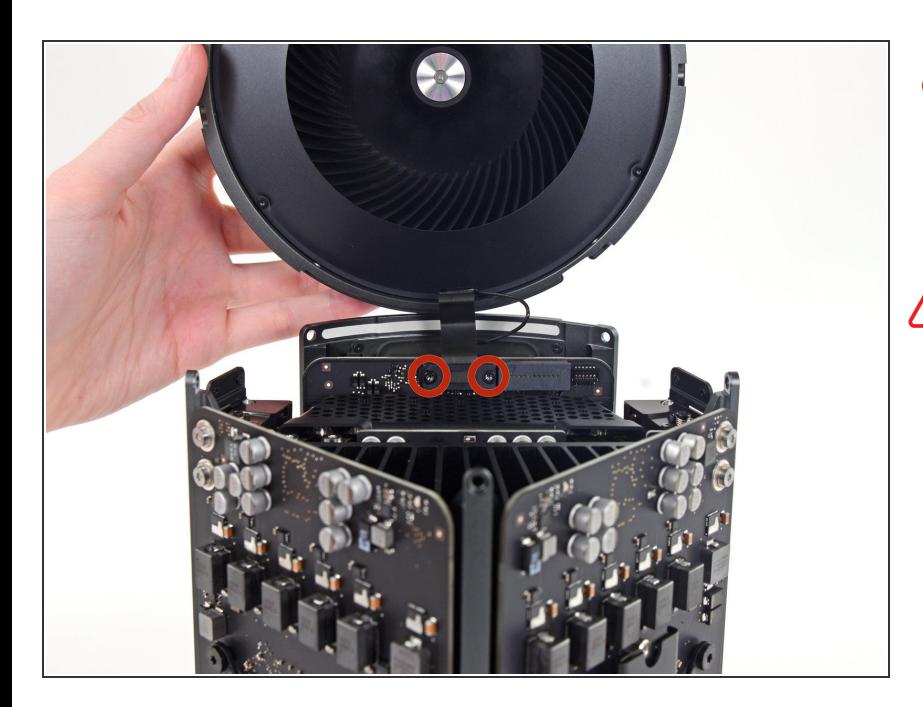

- Mientras sostienes el ensamblaje del ventilador con una mano, afloja los dos tornillos cautivos T8 en el soporte del cable del ventilador.  $\bullet$
- **A** Estos tornillos están atrapados en la Mac Pro. No intentes quitar estos tornillos de tu Mac Pro.

#### **Paso 6**

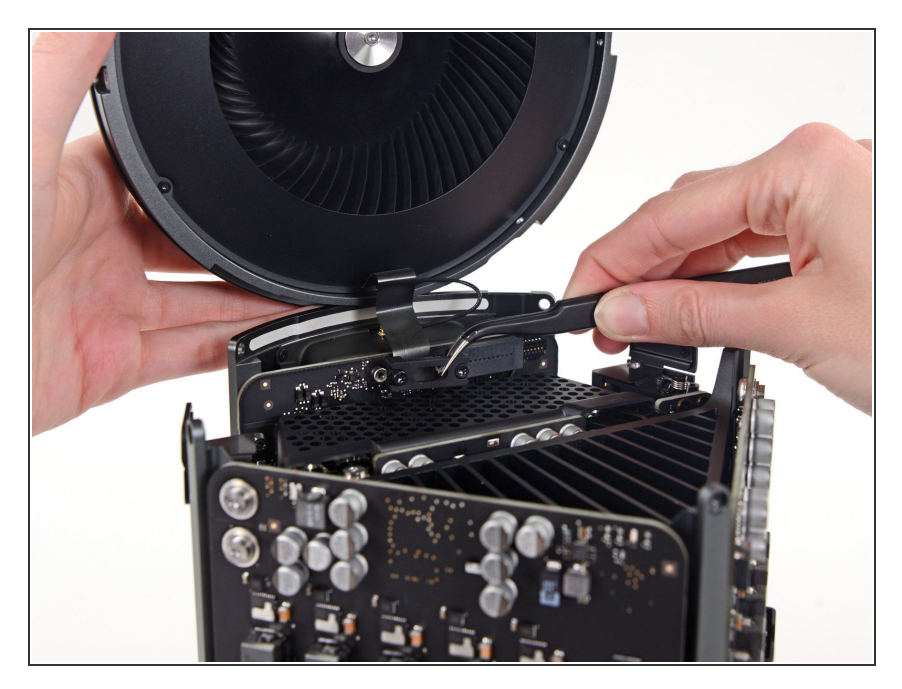

Usa un par de pinzas para tirar del soporte del cable del ventilador y alejarlo del ensamblaje del ventilador.

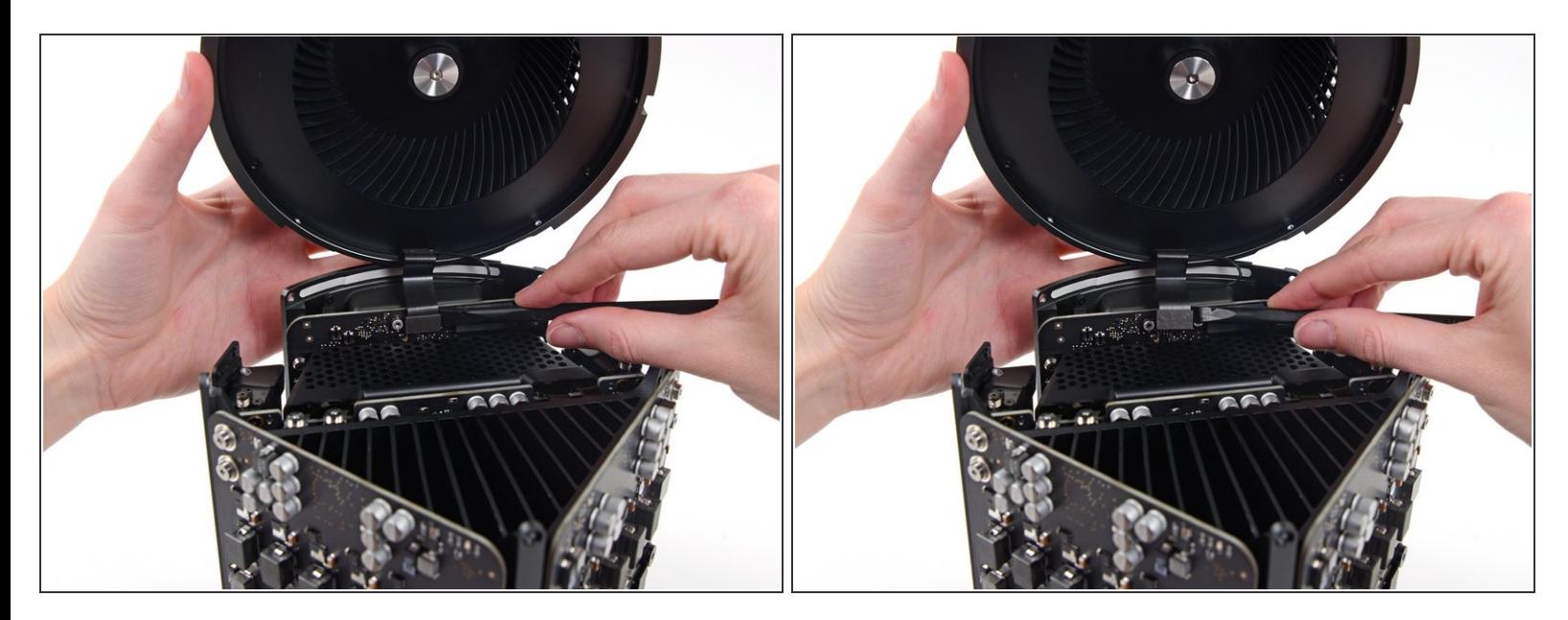

Utiliza el extremo plano de un spudger para desconectar el cable plano del ensamblaje del ventilador de la placa de E/S.

#### **Paso 8**

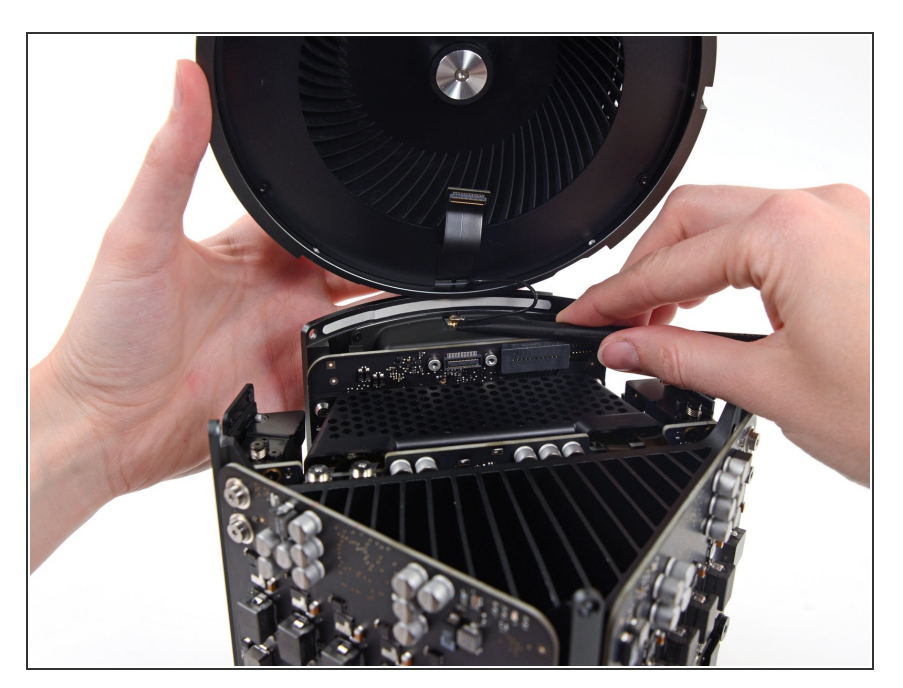

- Desconecte el cable de la antena del ensamblaje del ventilador de la placa E/S.  $\bullet$
- Retira el ensamblaje del ventilador del Mac Pro.  $\bullet$

# **Paso 9 — Caja inferior**

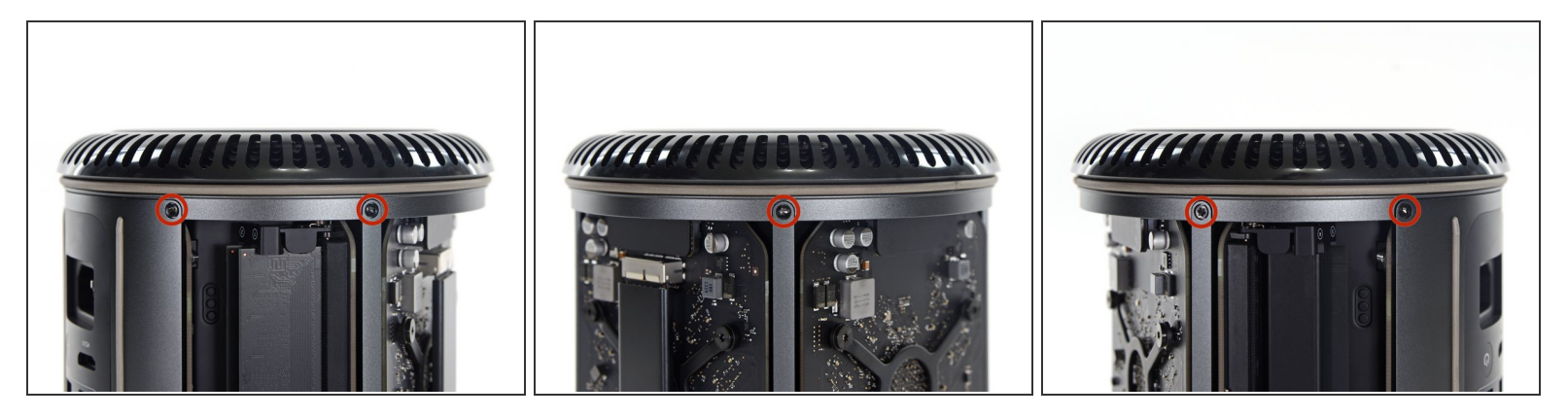

 $(i)$  Coloca la Mac Pro boca abajo, a 180 grados.

Retira los cinco tornillos Torx T10 de 5.1 mm del perímetro exterior de la caja inferior.

# **Paso 10**

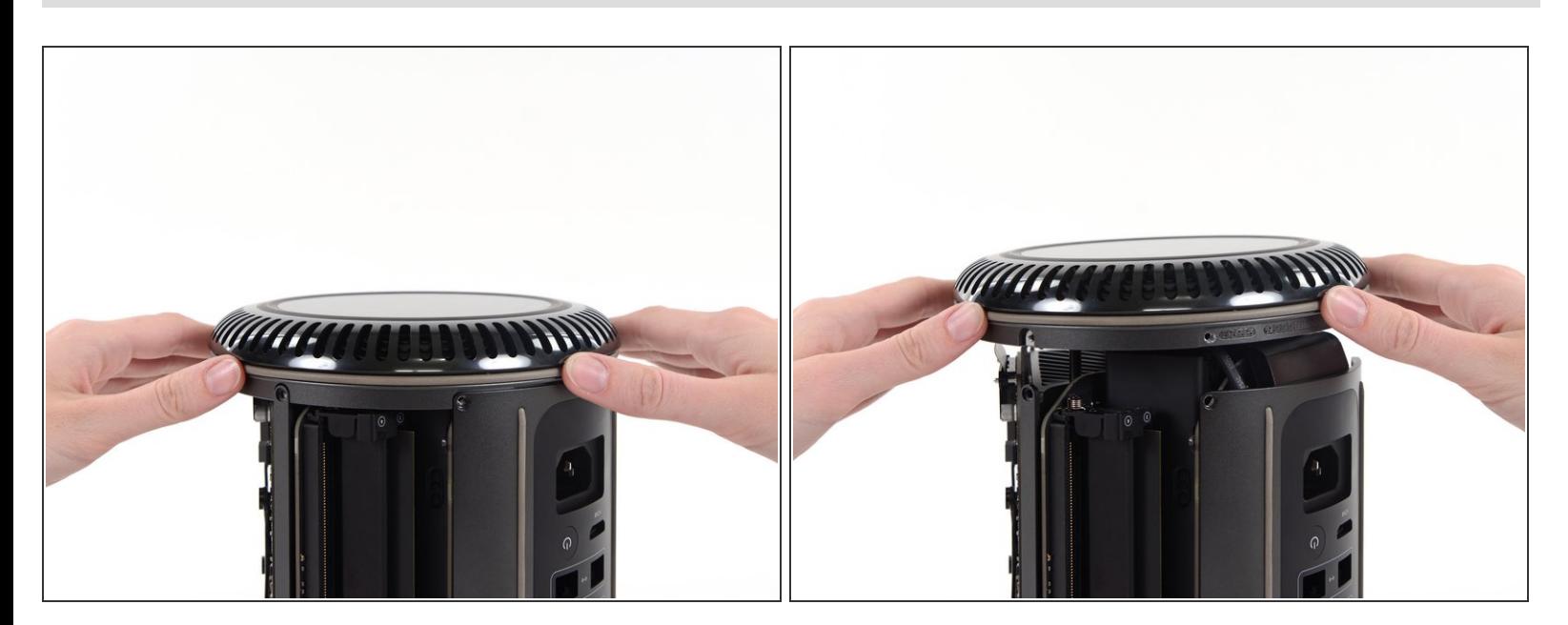

Levanta con cuidado la caja inferior y retírala del Mac Pro.

# **Paso 11 — Tarjeta grafica**

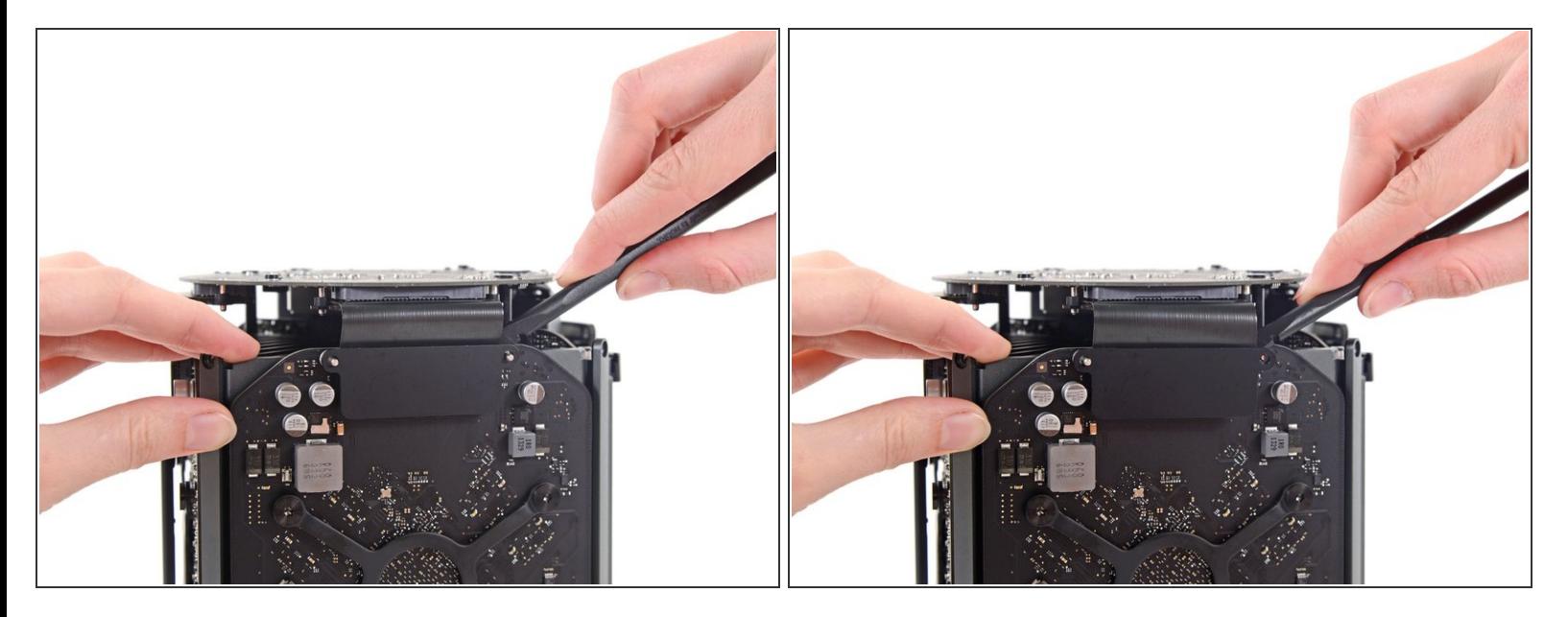

Utiliza el extremo plano de un spudger y un movimiento de giro para separar suavemente un lado de la conexión de datos de la tarjeta gráfica.  $\bullet$ 

#### **Paso 12**

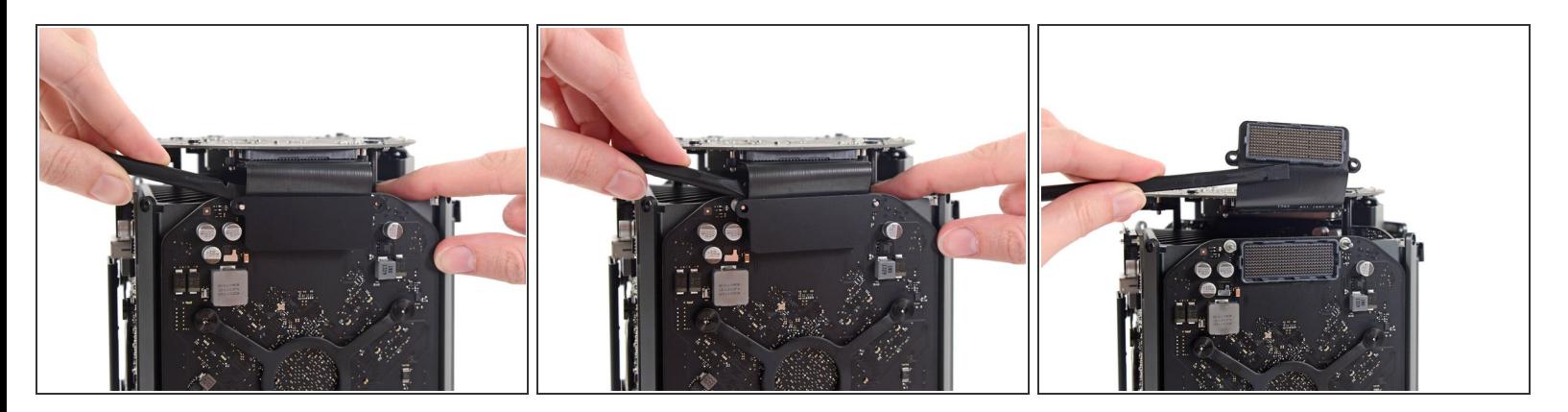

- Separa con cuidado el otro lado también.
- Levanta el conector hacia afuera de la tarjeta gráfica.

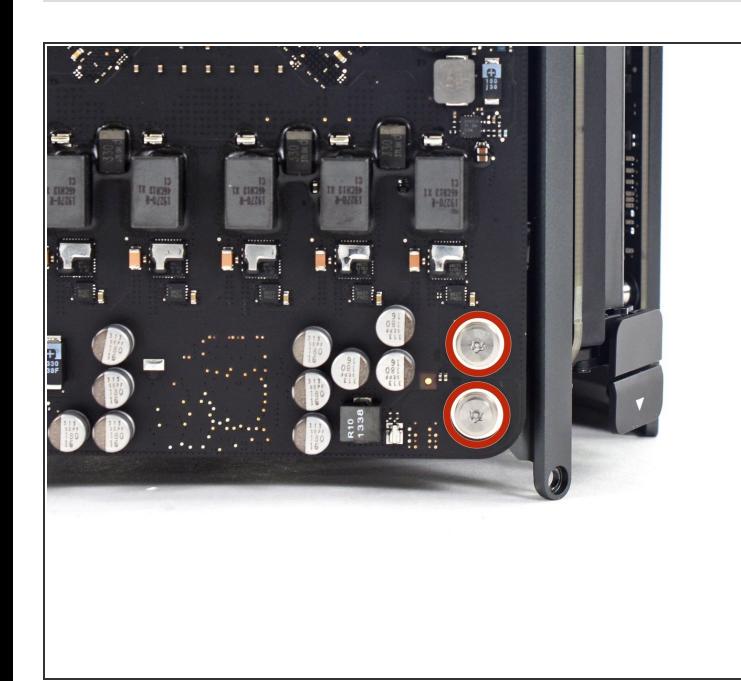

- Retira los dos tornillos T8 Torx Security de 6.6 mm que sujetan la GPU al Mac Pro.  $\bullet$
- **A** Estos tornillos encajan en los cables de alimentación detrás de la GPU. Ten cuidado de no apretar demasiado y torcer los cables.

#### **Paso 14**

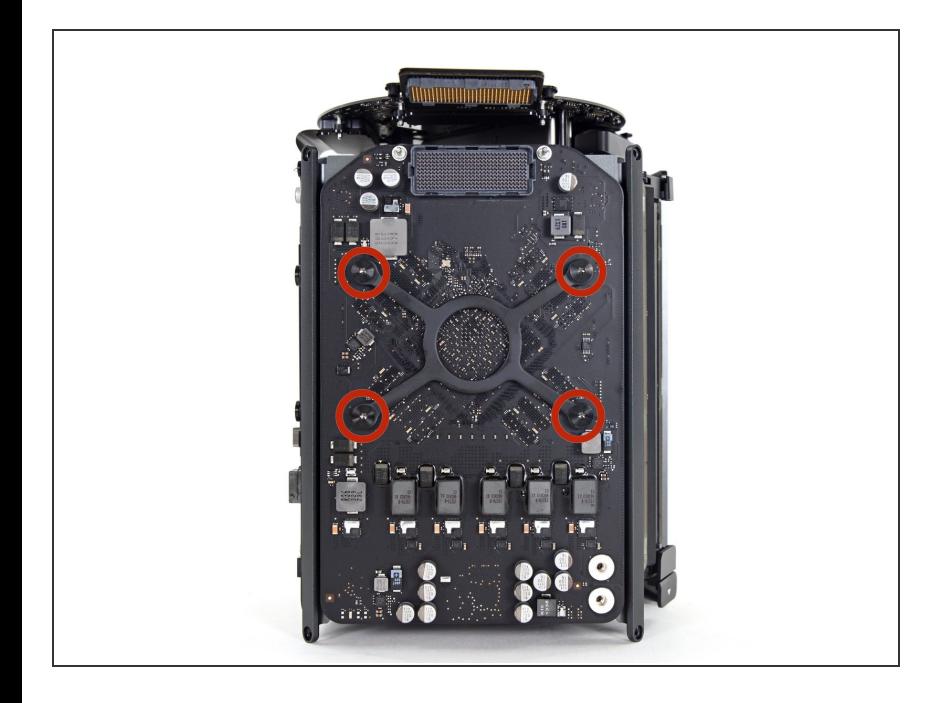

Retira los cuatro tornillos T10 de 8.4 mm del soporte del disipador de calor de la GPU.  $\bullet$ 

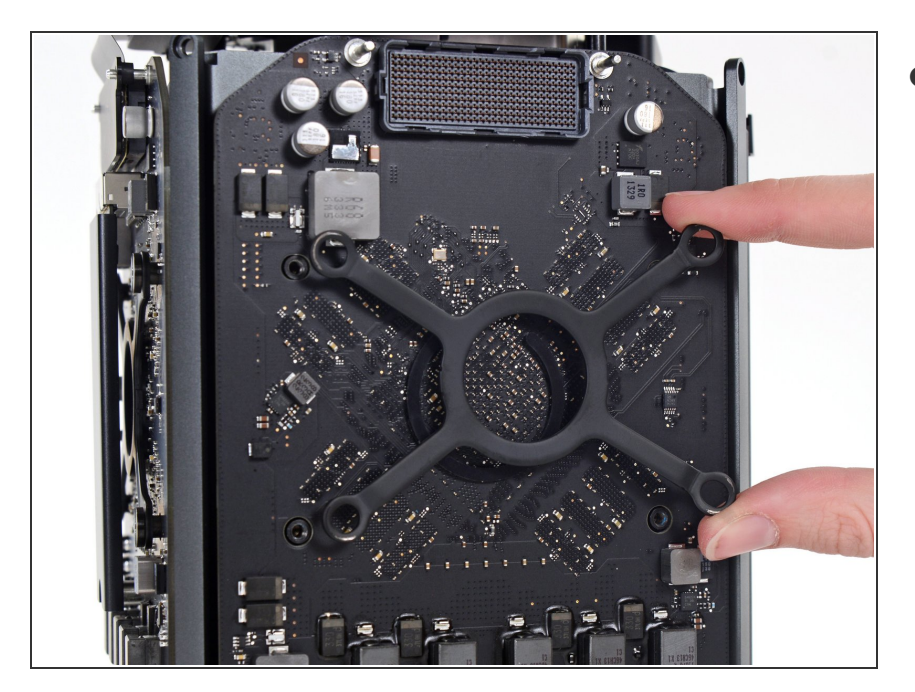

Retira el soporte del disipador de calor de la GPU.  $\bullet$ 

# **Paso 16**

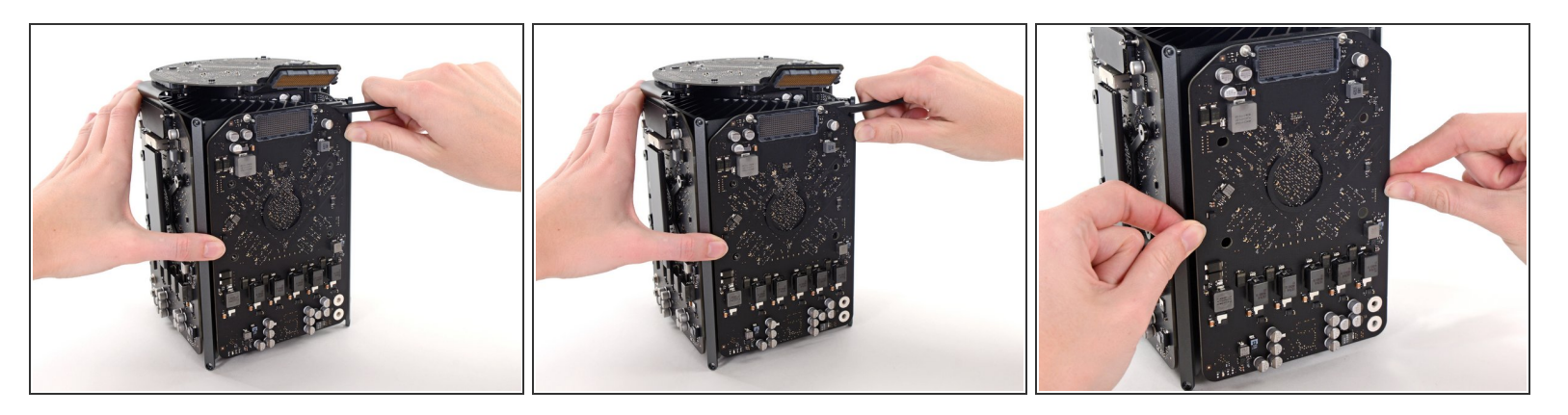

- 14 La tarjeta gráfica ahora está sujeta al disipador de calor central mediante un compuesto térmico.
- Es posible que tengas que hacer palanca suavemente con un spudger para separar la tarjeta del disipador de calor.  $\Omega$
- Retira la tarjeta gráfica del disipador de calor.

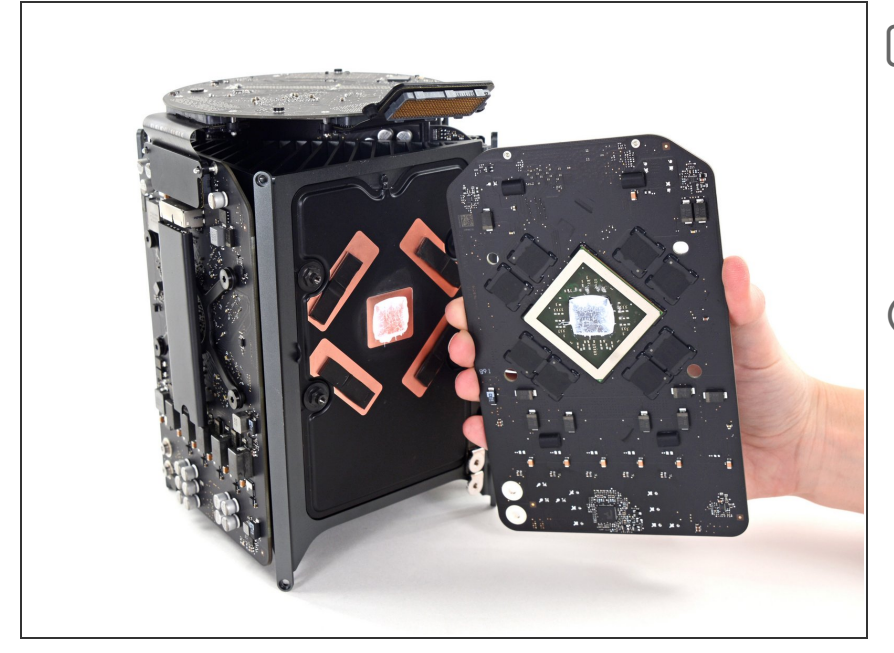

- Durante el reensamblaje, asegúrate de limpiar y reemplazar el compuesto térmico. Utiliza nuestra guía de [aplicación](https://es.ifixit.com/Gu%25C3%25ADa/Como+aplicar+pasta+termica/744) de pasta térmica si necesitas ayuda.
- $(i)$  Repite este procedimiento si deseas extraer la tarjeta gráfica secundaria.

Para volver a ensamblar tu dispositivo, sigue estas instrucciones en orden inverso.